## INSPYDER

## **Inspyder Software Uninstall Instructions:**

You can uninstall any of the Inspyder Web Crawling & SEO software from your computer at anytime if you no longer use it or if you want to free up space on your hard disk.

To uninstall any of the Inspyder products from your computer:

**1.** Open Programs and Features by clicking the **Start button**.

**2.** Click on **Control Panel** > **Programs** > **Programs and Features**.

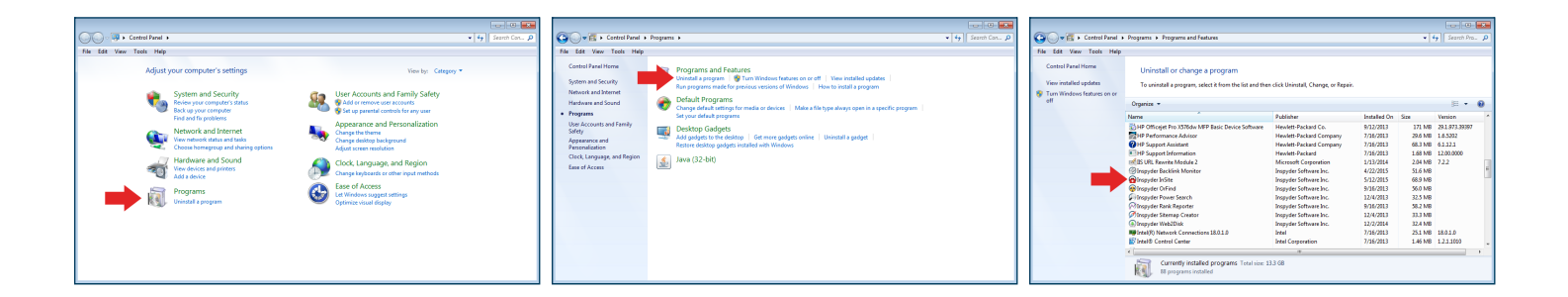

**3.** Select the desired Inspyder product, and then click **Uninstall**.

**Please note:** Administrator permission may be required. If you're prompted for an administrator password or confirmation, type the password or provide confirmation.

**Inspyder Software Inc.** 200-3342 Mainway Burlington ON L7M 1A7 Canada Email: sales@inspyder.com Toll Free (US & Canada): 1-888-732-6134 International: 1-905-963-8780